# QuickDNS Manager Web Version User's Guide

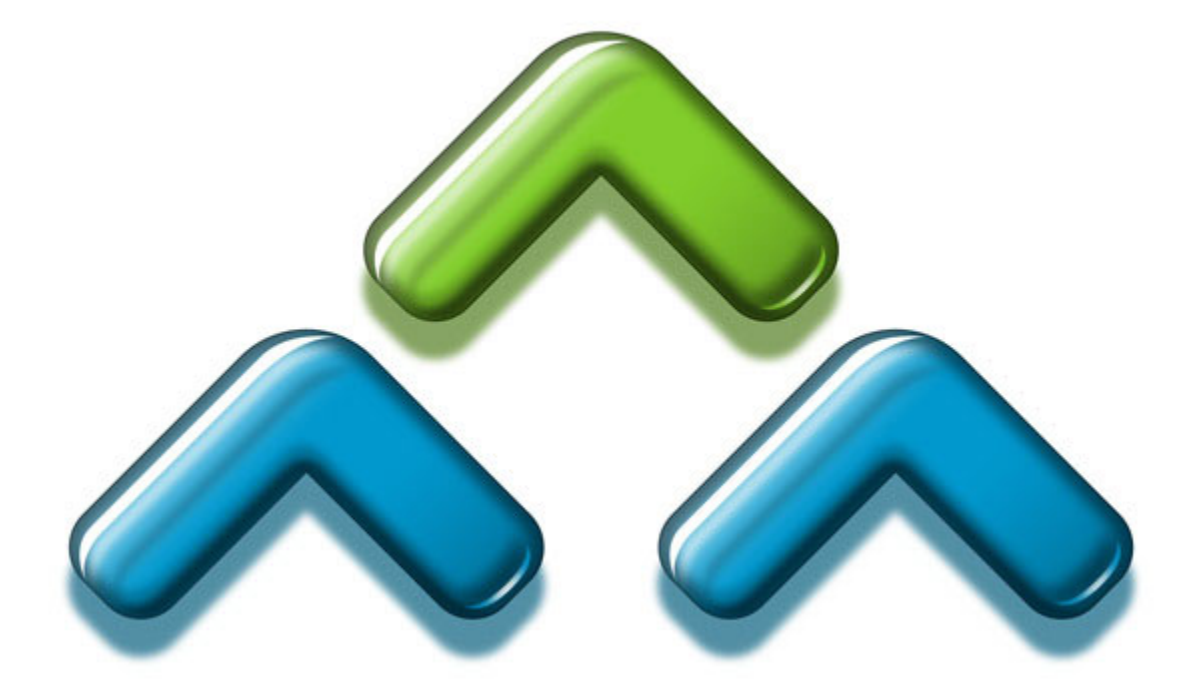

rev 4.5.00

### MEN & MICE´S GENERAL LICENSE TERMS AND CONDITIONS FOR QuickDNS SOFTWARE

These are the General License Terms and Conditions (hereinafter "General Terms" or "License") of Men & Mice, plc. (hereinafter "Men & Mice"), having its principal place of business at Thoroddsstadir v/Skogarhlid, IS-105 Reykjavik, Iceland. These General Terms of Men & Mice shall be applied to all agreements concluded by Men & Mice with respect to the licensing of QuickDNS Software. QuickDNS Software includes QuickDNS Manager, QuickDNS Manager Command Line version (hereinafter "QuickDNS CLI"), QuickDNS Manager Web based version (hereinafter "QuickDNS Web"), QuickDNS Central and QuickDNS Remote software components (hereinafter "Software").

**YOUR ACCEPTANCE OF THE LICENSE TERMS AND CONDITIONS:** By installing, copying, downloading, accessing or otherwise using the Software or any portion of it, you agree to be bound by these General Terms. If you do not agree with the General Terms, do not use the Software and promptly return it to the place of purchase for a full refund.

**1. Ownership of the Software and reservation of rights.** The enclosed Software is licensed, not sold, to you by Men & Mice for use under the following General Terms, and Men & Mice reserves all rights not expressly granted to you in these General Terms. Men & Mice retains the ownership of all copies of the Software itself.

**2. Grant of License.** This License grants you the following rights:

**2.1. Installation and use for QuickDNS Remote.** You may install and operate QuickDNS Remote on one computer.

**2.2. Installation and use for QuickDNS Central.** You may install and operate QuickDNS Central on one computer.

**2.3. Installation and use for QuickDNS Manager, QuickDNS CLI and QuickDNS Web.** Additionally you may install and operate QuickDNS Manager, QuickDNS CLI and QuickDNS Web on an unlimited number of computers. QuickDNS CLI and QuickDNS Web are only available with multi-user versions of QuickDNS

**2.4. Back-up copy.** You may make only a reasonable number of copies of the Software solely for backup or archive purposes, which automatically become the property of Men & Mice and are subject to these General Terms. In any such copy, you must reproduce all copyright notices and other identifying or other legends that appear on the Software as received.

**3. Application to updates.** This License applies also to updates of the Software made by Men & Mice unless otherwise agreed.

**4. Limitations on reverse engineering, decompilation and disassembly.** This software contains trade secrets and to protect them you may NOT reverse engineer, decompile, disassemble, or make any attempt to reduce the Software to a human perceivable form.

**5. Limitation on renting, leasing or providing services.** You may not sub-license, sell, lend, rent or lease the Software or its back-up copy or any portions thereof to another user.

**6. Limitations on use and integration.** The QuickDNS Remote and QuickDNS Central may only be administered by QuickDNS Manager and QuickDNS Manager CLI. QuickDNS Manager and QuickDNS Manager CLI may only be used in conjunction with the QuickDNS Remote and QuickDNS Central.

You are not allowed to integrate the Software with your products in any manner or form resulting in your products being similar to or competing with the Software.

You are not allowed to integrate the Software with products or computer software programs of third parties in any manner or form for the purpose of avoiding fulfillment of the obligations under these General Terms.

**7. Transfer of rights.** You may not transfer these General Terms, any rights hereunder, the Software or any of its components to a third party. Any attempted transfer shall be null and void.

**8. Intellectual property rights.** All title and intellectual property rights in and to the Software and its documentation and any copies of the Software, are owned by Men & Mice or its suppliers.

**9. Delivery of the Software.** The Software shall be delivered in machine readable code form stored in a DVD- or CD-Rom, discs or diskettes, and Documentation in electronic or printed form. The delivery may also be carried out by the usage of the Internet. The delivery is deemed to be made when the Software and documentation enter into your possession.

**10. Inspection of the Software .** Men & Mice obliges you to inspect the Software with due care within twenty-one (21) days of the receipt of the first as well as any successive supplementary or corrective delivery of the Software.

Software shall be considered accepted, unless Men & Mice is otherwise notified within thirty (30) days of the receipt of the first delivery of the Software or any successive delivery referred to in the previous section.

**11. Governmental approvals.** Licensee shall take the proper steps at its own expense to obtain all necessary governmental approvals and validations and other official licenses, permits and certificates for the implementation of this License.

Notwithstanding the provisions of the previous section Men & Mice shall apply for its own export permission in Iceland if needed.

**12. Termination.** This License is effective until terminated. This License will terminate without prejudice to any other rights immediately without notice from Men & Mice or judicial resolution if you fail to comply with any provisions of this License.

From time to time licenses for the Software are granted for non-retail demonstration purposes and any such licenses shall automatically terminate 15 days after the date of the license being granted.

Upon termination you must destroy the Software, all accompanying written materials and all copies thereof, and Sections 15 (Disclaimer of Warranties) and 18 (Governing Law) will survive any termination.

**13. Force Majeure.** The General Terms shall be subject to Force Majeure and Men & Mice shall not be responsible for any consequences caused by circumstances beyond his reasonable control, including but without limitation to war (whether declared or not), acts of government or the European Union, export or import prohibitions, breakdown or general unavailability of transport, interruption of data communications, general shortages of energy, fire, explosions, accidents, strikes or other concerted actions of workmen, lockouts, sabotage, civil commotion and riots.

If Men & Mice suffers delay in the execution of its contractual obligations due to such circumstances, Men & Mice shall as soon as possible give you notice in writing of the cause of delay. Men & Mice shall, however, perform said contractual obligations as promptly as reasonably practicable after removal of the cause and/or its effects.

You shall not claim damage or any other compensation from Men & Mice for delays or non-fulfilment of the General Terms caused by Force Majeure.

In the event the delay or non-performance of Men & Mice continues for a period of four (4) months due to reasons of Force Majeure, then Men & Mice and you shall have the right to terminate this License with immediate effect.

**14. Waiver.** The waiver of any right, power or remedy under this License shall not be effective unless in writing and signed by Men & Mice or you against whom enforcement of such waiver is sought. No delay, neglect or forbearance by either in enforcing against the other any term or condition of this License shall be, or be deemed to be, a waiver nor shall it in any way prejudice any right of that party under this License.

**15. Disclaimer of Warranties.** THE SOFTWARE IS PROVIDED "AS IS" WITHOUT WARRANTY OF ANY KIND, EITHER EXPRESS OR IMPLIED , INCLUDING, BUT NOT LIMITED TO, THE IMPLIED WARRANTIES OF MERCHANTABILITY AND FITNESS FOR A PARTICULAR PURPOSE. MEN & MICE DOES NOT WARRANT, GUARANTEE, OR MAKE ANY REPRESENTATIONS REGARDING THE USE, OR THE RESULTS OF THE USE, OF THE SOFTWARE OR WRITTEN MATERIALS IN THE TERMS OF CORRECTNESS, ACCURACY, RELIABILITY, CURRENTNESS OR OTHERWISE. THE ENTIRE RISK AS TO THE RESULTS AND PERFORMANCE OF THE SOFTWARE IS ASSUMED BY YOU. IF THE SOFTWARE OR WRITTEN MATERIALS ARE DEFECTIVE OR INCORRECT, YOU, AND NOT MEN & MICE OR IT'S DEALERS, DISTRIBUTORS, AGENTS, OR EMPLOYEES, ASSUME THE ENTIRE COST OF ALL NECESSARY SERVICING, REPAIR OR CORRECTION.

However, Men & Mice warrants to you that the disk(s) on which the Software is recorded is free from defects in materials and workmanship under normal use and service for a period of thirty (30) days from the date of delivery as evidenced by a copy of the receipt.

THIS IS THE ONLY WARRANT OF ANY KIND, EITHER EXPRESS OR IMPLIED, THAT IS MADE BY MEN & MICE ON THIS SOFTWARE PRODUCT. NO ORAL OR WRITTEN INFORMATION OR ADVICE GIVEN BY MEN & MICE, IT'S DEALERS, DISTRIBUTORS, AGENTS, OR EMPLOYEES SHALL CREATE A WARRANTY OR IN ANY WAY INCREASE THE SCOPE OF THIS WARRANTY, AND YOU MAY NOT RELY ON SUCH INFORMATION OR ADVICE. THIS WARRANTY GIVES YOU SPECIFIC LEGAL RIGHTS. YOU MAY HAVE OTHER RIGHTS, WHICH VARY FROM STATE TO STATE.

**16. Limitation of Liability.** IN NO EVENT SHALL MEN&MICE BE LIABLE FOR ANY PUNITIVE OR EXEMPLARY DAMAGES OR COSTS RESULTING FROM PROCUREMENT OF SUBSTITUTE GOODS OR SERVICES OR ANY CONSEQUENTIAL, INCIDENTAL, INDIRECT OR SPECIAL DAMAGES WHATSOEVER (INCLUDING WITHOUT LIMITATION, DAMAGES FOR LOSS OF USE, PROFITS, REVENUE, BUSINESS, INFORMATION OR OTHER PECUNIARY LOSS) ARISING FROM, OR IN ANY WAY RELATED TO THIS LICENSE, OR THE MANUFACTURE, SALE, SERVICE, USE OF OR INABILITY TO USE THE PRODUCTS, EVEN IF MEN & MICE HAS BEEN ADVISED OF THE POSSIBILITY OF SUCH DAMAGES. THIS EXCLUSION SHALL APPLY REGARDLESS OF WHETHER SUCH DAMAGES OR COSTS ARE SOUGHT BASED ON BREACH OF CONTRACT, BREACH OF WARRANTY, NEGLIGENCE, STRICT LIABILITY IN TORT, OR ANY OTHER LEGAL OR EQUITABLE THEORY.

THE LIABILITY OF MEN&MICE, IF ANY, FOR DAMAGE RELATING TO ANY MEN&MICE PRODUCT SHALL BE LIMITED TO THE ACTUAL AMOUNT PAID BY YOU FOR THE MEN&MICE PRODUCT.

**17. Indemnification.** By accepting these terms you agree to indemnify and hold harmless Men & Mice and its officers, directors, employees, and agents from and against any and all claims, demands, costs and liabilities (including all attorneys' fees) of any kind whatsoever, arising directly or indirectly out of any action or omission by you, including, without limitation, your performance or failure to perform under this License, your breach of this License or your obligations as set forth herein.

**18. Governing law.** This License will be interpreted and construed in accordance with the laws of Iceland without regard to conflicts of law principles.

Any controversy or claim arising out of or relating to this License shall be primarily settled amicably. If this is not possible, the controversy or claim shall be finally settled by arbitration in accordance with the Rules of the Commercial Arbitration Court of the Iceland Chamber of Commerce. The place of arbitration shall be Reykjavik, Iceland. The language to be used in the proceedings shall be English. The award shall be final and binding on the parties.

If any provision of this License shall be held to be contrary to law or otherwise unenforceable, that provision will be enforced to the maximum extent possible, and the remaining provisions of this License will remain in full force and effect.

If you are a U.S. Government user then the Software is provided with "RESTRICTED RIGHTS" as set forth in subparagraph (c)(1) and (2) of the Commercial Computer Software-Restricted Rights clause at FAR 52.227-19 or subparagraph (c) (1) (ii) of the Rights in Technical Data and Computer Software clause at DFARS 252.227-7013, as applicable. Manufacturer: Men & Mice Thoroddsstadir v. Skogarhlid, 105 Reykjavik, ICELAND.

© 1996-2002 Men & Mice.

## **Table of Contents**

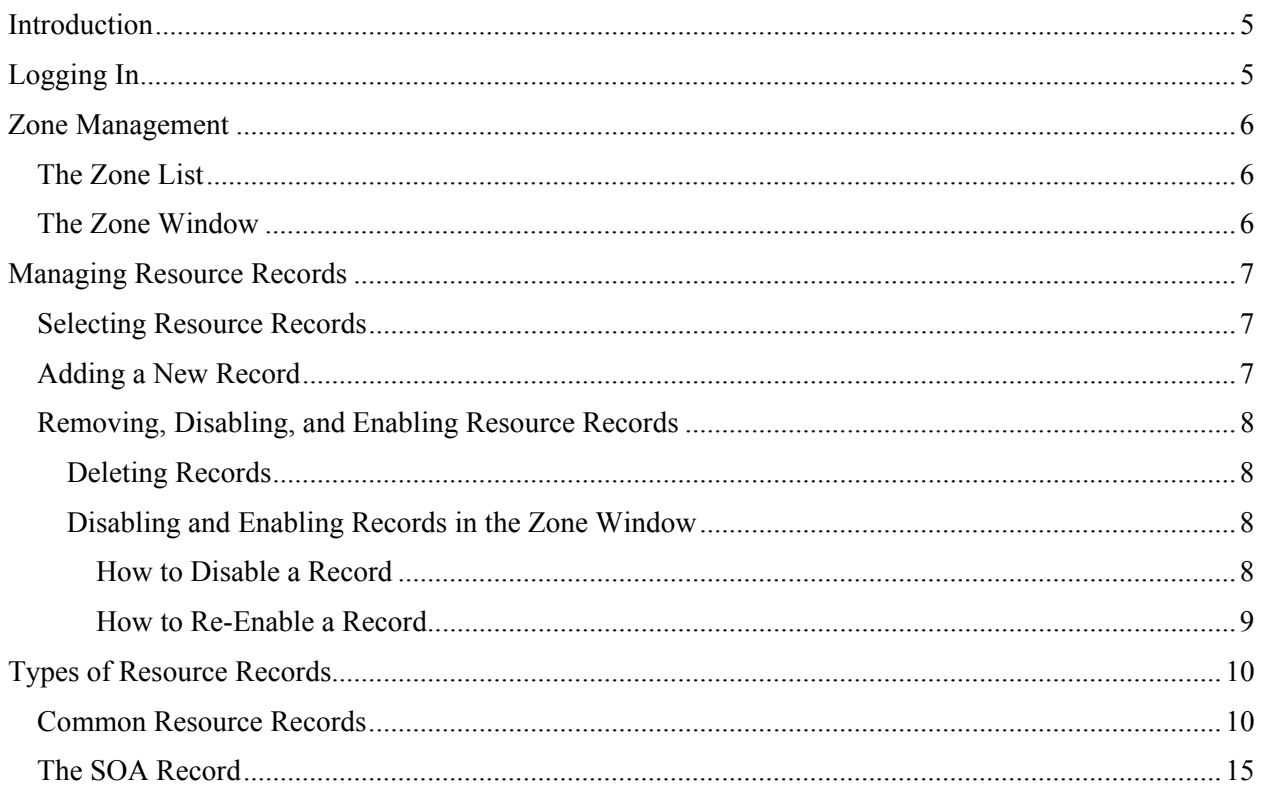

### <span id="page-4-0"></span>**Introduction**

The web version of QuickDNS Manager lets you easily manage your zones, right from your web browser! This allows users that want to work with zone data to do so without having to install the full QuickDNS Manager application on their workstation.

> *Note:* The web version of QuickDNS Manager does not contain all the features of the QuickDNS Manager application, so there are some tasks that can only be performed using the QuickDNS Manager application.

### **Logging In**

To log in using the web version of QuickDNS Manager, you only need to enter the URL of the QuickDNS Manager web server in your browser and enter the correct login information.

- 1. Open your web browser.
- 2. Enter the URL of the QuickDNS Manager web server. The URL will look similar to this:

#### **http://quickdns.yourdomain.com/qdns**

Your system administrator will be able to provide you with the correct URL

The QuickDNS Manager login dialog box is displayed.

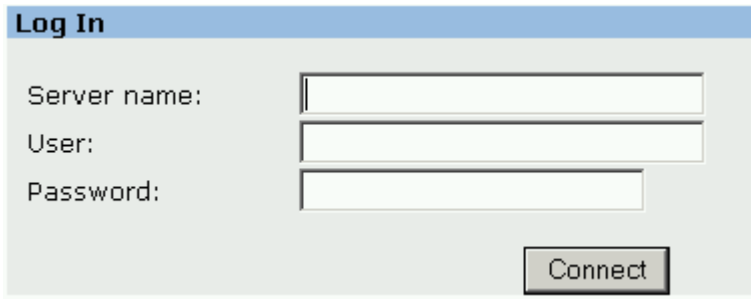

- 3. In the **Server Name** field, enter the name or IP address of the workstation on which you are running QuickDNS Central.
- 4. Enter your User name and Password in the appropriate fields.
- 5. Click the **Connect** button.

In a few moments, the QuickDNS zone list will display.

### <span id="page-5-0"></span>**Zone Management**

Taking control of your zones is very straightforward in the web version of QuickDNS Manager. Simply select the zone you want to work with from the Zone list. The detailed view of that zone then opens in the Zone window where you can view and edit its resource records.

### The Zone List

The Zone list shows all the zones being served by QuickDNS. Zones are automatically sorted alphanumerically (0-9, a-z), but slave zones and reverse zones are always placed last.

### The Zone Window

When you click a zone in the Zone list, the Zone Window for that zone is displayed. The Zone Window provides a detailed look at the data inside of a zone, including its resource records. The name, type and the location of the zone always displays above the zone data. The header record (a.k.a. Start of Authority, [SOA] record) displays as a collection of fields above the resource records.

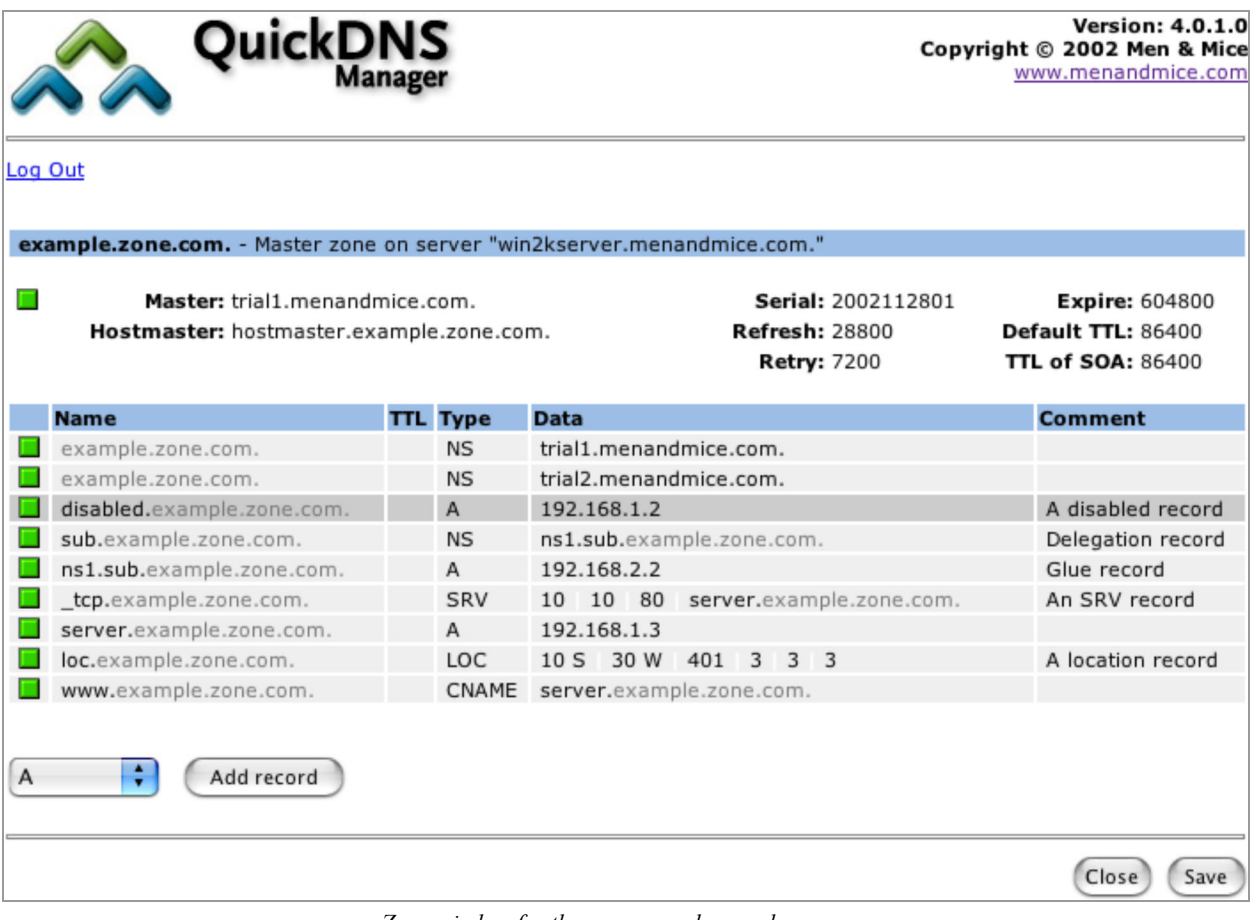

*Zone window for the zone named example.zone.com*

The Zone Window is where you manage your DNS data. From this window, you can create, modify, enable, disable, and delete resource records in your zone.

<span id="page-6-0"></span>To select a record for modification, click on the square that displays directly to the left of the record's name. The color of the square indicates the access level for the record. For example:

- A green square indicates that you have full access to the record.
- A yellow square indicates that you are only allowed to enable and disable the record.
- A red square indicates that you cannot make any changes to the record.

**Important:** When you make changes to your zone data, the changes are not saved to your server until you click the **Save** button in the Zone Window. If you click the **Back** button in your browser without saving the zone, your changes will not be applied.

### **Managing Resource Records**

Each zone contains DNS resource records that define how requests are processed or delegated by the zone. The Zone Window in QuickDNS Manager displays the resource records in a table view. Refer to the section titled, ["Types of Resource Records"](#page-9-1) on page [10](#page-9-2) for a description of the resource record types supported by QuickDNS.

### Selecting Resource Records

To select a single resource record, click on the square to the left of the record. This will display a window that allows you to work with the record. Once the record is selected, you can perform various editing actions on it, such as deleting and disabling. These are discussed in more detail later in this section.

### Adding a New Record

Follow these instructions to add a new record to a zone.

- 1. In the Zone Window, click the record type menu to choose the type of record you want to add. The following types of resource records can be created: **NS, A, PTR, CNAME, MX, AAAA, WKS, RP, AFSDB, SRV, HINFO, TXT, LOC** and **Comment**.
- 2. Click the **Add** button in the Zone Window.

The record editing window is displayed.

3. Starting with the **Name** field, enter the domain name.

*Note:* If you enter a domain name that is not fully qualified (i.e. does not end in a dot "."), QuickDNS will assume that you are using a local name and will automatically append the name of the zone onto the end of the name, making it a fully qualified domain name. That means when adding the name server "ns1" to the zone "example.com", you should enter either just "ns1" or "ns1.example.com." If you leave off the period at the end QuickDNS will interpret your intention as a

"ns1.example.com.example.com."

The information automatically filled in by QuickDNS appears in gray.

<span id="page-7-0"></span>4. Hit the [Tab] key to advance the focus to the **TTL** field and enter the time-to-live for the record.

*Note:* If you leave this field empty, the default time-to-live value will be used for the record.

- 5. Hit the [Tab] key to advance the focus to the first **Data** field and enter the appropriate data for your record type. Refer to the section titled, ["Types of Resource Records"](#page-9-1) on page [10](#page-9-2) for specific information about each record type.
- 6. Click **OK**.

*Note:* An exclamation mark will appear at the left edge of a record that is incomplete or improperly entered. QuickDNS will not allow you to save the changes to this zone until the record is repaired. You can get specific information about the error by placing the pointer on the exclamation mark.

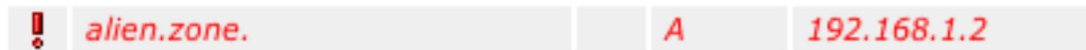

*An incorrectly configured record (Belongs to a different domain).* 

### Removing, Disabling, and Enabling Resource Records

### **Deleting Records**

Deleting a record removes both the data and the physical record from the Zone window. Records beneath the deleted one are moved up to fill in the space.

- 1. In the Zone Window, select the record that you want to delete by clicking on the square to the left of the record.
- 2. Click the **Delete** button in the record editing window. The record is immediately deleted from the zone.

### **Disabling and Enabling Records in the Zone Window**

You can disable a record without deleting it. The disabled record performs no function, however, it can be instantly enabled when its services are needed, without having to re-type the record.

> *Note:* You cannot disable record in dynamic zones, and if you are working with a dynamic zone, the checkbox for disabling records will not be displayed in the record editing window.

#### **HOW TO DISABLE A RECORD**

- 1. In the Zone Window, select the record that you want to delete by clicking on the square to the left of the record.
- 2. Deselect the **Record enabled** checkbox in the record editing window.

Disabled records are grayed out in the Zone window.

<span id="page-8-0"></span>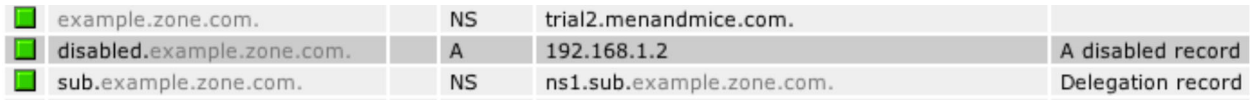

*Disabled fields are grayed out in the Zone window.* 

- 3. Click **OK**.
- 4. Click the **Save** button to save the changes to the zone.

#### **HOW TO RE-ENABLE A RECORD**

- 1. In the Zone Window, select the record that you want to re-activate by clicking on the square to the left of the record.
- 2. Select the **Record enabled** checkbox in the record editing window.
- 3. Click **OK**.
- 4. Click the **Save** button to save the changes to the zone.

### <span id="page-9-1"></span><span id="page-9-0"></span>**Types of Resource Records**

There are a variety of resources records that actively effect zones, as well as several informational records that can be used to provide supporting data about a zone. The primary record types are described in the table below.

### Common Resource Records

<span id="page-9-2"></span>Record Type Description NS The Name Server record is used to list a name server for this zone. NS records state the domain name of the zone's name servers. The name of an NS record is the fully qualified domain name of a zone. Every zone must have at least one NS record with the same name as the zone itself. *Example:* **Name Type Data** example.com. NS ns1.example.com. A Also known as an Address record, an A record declares the IP address of a domain name. This defines a "Hostname-to-IP Address" mapping, or a forward mapping. *Example:* **Name Type Data** example.com. A 192.168.0.1 PTR Also known as Pointer records, PTR records define an "IP Address-to-Hostname" mapping, known as a reverse mapping. A properly configured reverse zone has one PTR record providing the reverse lookup for each IP address. All reverse zones are traditionally part of the .in-addr.arpa. zone. The proper formatting for a PTR record is the 4 octets of the IP address in reverse order, followed by .in-addr.arpa. A properly formatted PTR record for the A record (above) is shown in the following example. In the event that you have multiple A records concerning the same IP address, choose one for the PTR record. If one of the host names is used for a mail server, give that hostname preference because a common use of reverse lookup is to check the source of email. *Example:* **Name Type Data**

1.0.168.192.in-addr.arpa. PTR example.com.

CNAME Canonical Name records are used to define an alias. The canonical or primary DNS domain name used in the data is required and must resolve to a valid DNS domain name in the namespace. The name of the record is the name of the alias. So if you want *www.example.com* to bring visitors to *example.com* you'd need to add the line shown in following example.

```
Example:
```
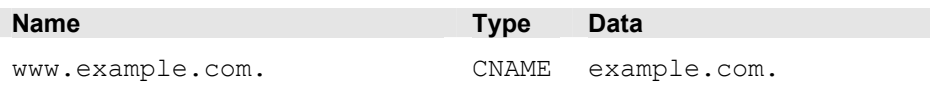

MX Also known as Mail Exchange records, MX records create mail routes. Each exchanger host must have a corresponding host (A) address resource record in a valid zone. The first field in the record data is the preference number; this is the order in which mail hosts will be used by an outside mail server trying to send mail to a domain. Mail hosts will be contacted from the lowest preference number and work up to the highest preference number. If two MX records have the same preference number, they will be used in random order. Mail servers with the same preference number will not forward to each other, nor will they forward to a mail server with a higher preference number.

*Example:*

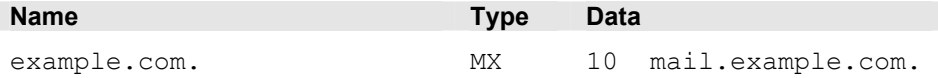

AAAA Maps a DNS domain name to an Internet Protocol (IP) version 6 128-bit address.

*Example:*

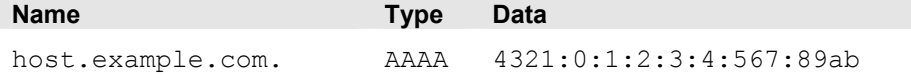

WKS Similar in function to MX records, Well-Known Service (WKS) records describe the well-known IP services supported by a particular protocol on a specific IP address. They provide TCP and UDP availability information for IP servers. Multiple WKS records should be used for servers that support both TCP and UDP for a well-known service, or that have multiple IP addresses that support a service.

Three fields of data are required: IP address, protocol, and a service list.

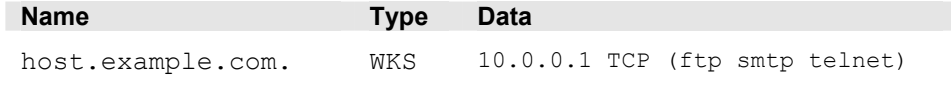

RP The Responsible Person record specifies the domain mailbox name for the person responsible for that domain. This name is then mapped to a domain name in which (TXT) resource records exist in the same zone. When RP records are used in DNS queries, subsequent queries are used to retrieve associated text (TXT) resource record information. Two fields of data are required: the domain name you are searching, and the domain where TXT resource records exist.

#### *Example:*

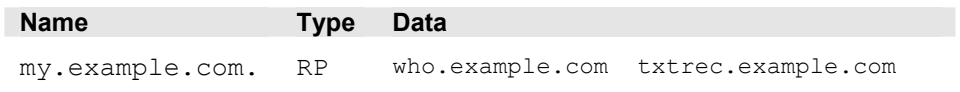

AFSDB The Andrew File System Database resource record maps a DNS domain name to the host name for a server computer of a server subtype. Two fields of data are required:

The first is a *subtype,* which can have one of two supported numeric values:

- A "1" indicates that the server is an AFS version 3.0 volume location server for the named AFS cell.
- A "2" indicates that the server is an authenticated name server holding the cell-root directory node for the server that uses either Open Software Foundation's (OSF) DCE authenticated cell-naming system or HP/Apollo's Network Computing Architecture (NCA).

The second field is the server's host name.

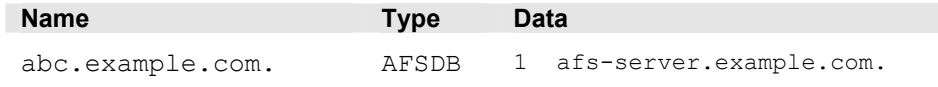

SRV Service records are intended to provide information on available services. They allow multiple servers providing a similar TCP/IP-based service to be located using a single DNS query operation.

> An SRV record has four fields and a special system for naming. The naming system is an underscore followed by the name of the service, followed by a period, an underscore, and then the protocol (generally TCP or UDP), another dot, and then the name of the domain. The four fields are.

- **Priority.** Used the same way as the *preference number* in MX records.
- **Weight.** This determine the relative capacity between SRV fields with the same priority. Hits will be assigned proportionately by weight, allowing a powerful and a weak server to share appropriate loads.
- **Port.** The port of the service offered.
- **Hostname.** The name of the domain.

#### *Example:*

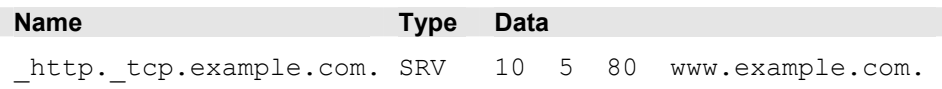

HINFO The Host information resource record specifies the type of CPU and operating system, respectively, for the host DNS domain name. This information is used by some application protocols, such as FTP, which use special procedures when communicating with computers of a known CPU and operating system type. Hardware information belongs in the first data field and OS information in the second field, as shown in the example below.

#### *Example:*

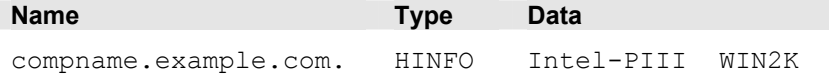

TXT A Text Record allows you to include up to 255 characters of free-form descriptive text in your zone file. The order of resource records in zone files is not preserved, so it is best to keep messages confined to one record.

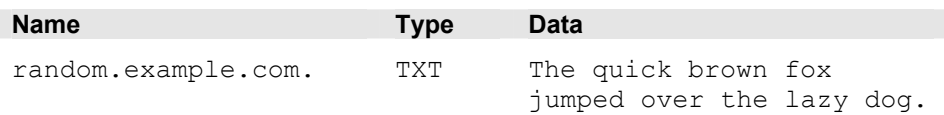

LOC Geographic Location Records provide exact altitude, latitude, and longitude information. There is not much in the way of a practical application for this record, though some industries may find it to be of limited value. The LOC record can accept as few as three or as many as six fields of data:

- Degrees latitude in degrees, minutes, seconds, N or S.
- Degrees longitude in degrees, minutes, seconds, E or W.
- Altitude in meters. This is single value, you may add an "M".
- Size of machine in terms of an enclosing sphere in meters radius. Expressed as a number, or an number immediately followed by an "M". (Optional.)
- Horizontal precision of the data in meters, with or without an "M". (Optional, not available if 4 is blank.)
- Vertical precision of data in meters, with or without an "M". (Optional, not available if 5 is blank.)

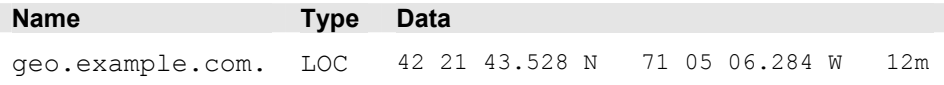

### <span id="page-14-0"></span>The SOA Record

Every zone contains one SOA record. The SOA record fields are described below.

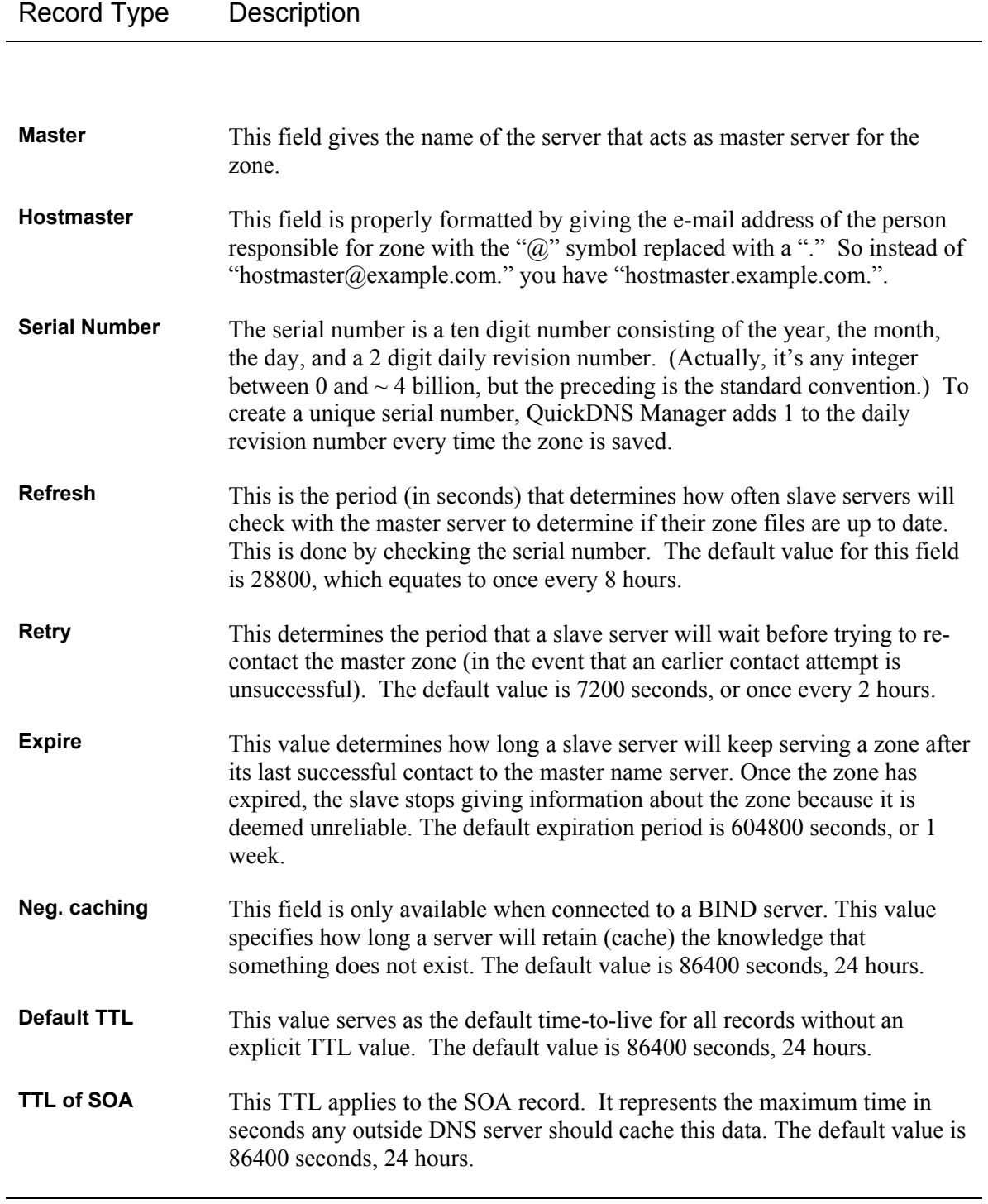